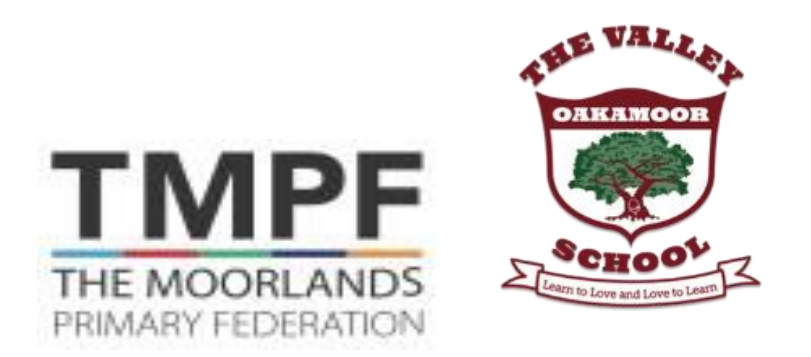

# **The Valley Primary School Class 1Computing MTP Autumn 1 2023-2024. Online Safety**

### **Unit Overview:**

Lessons 1 and 6 focus on important computer skills needed for safe and effective computer use and introduce some further skills concerning the use of folders, searching for files and printing. Lessons 2-5 introduce children to presentations and teach the skills needed to create a simple presentation.

While many schools have Microsoft PowerPoint, there are alternatives. Impress is part of Apache OpenOffice and is free, as is Google Slides, part of Google Drive, which is available with a gmail address. Schools with Apple computers can also use Keynote, as well as MacOs versions of PowerPoint or Impress, or Google Slides. There are simpler presentation applications designed for children which may be used, although they may not have all the features, particularly for the later units.

### **Knowledge / Skills & Concepts:**

In this unit, the children will:

Learn some basic computer skills.

Learn how to create a presentation using software.

### **Assessment:**

- **...all children should be able to:**
- Insert slides, add and type in a text box.
- **...most children will be able to:**
- Create folders.
- Print files.
- Add images.
- Format text and text boxes.
- **...some children will be able to:**
- Save files in an organised folder structure.
- Search for files on the computer.
- Set windows side by side.
- Format text boxes and images.

• Reorder slides and present their presentation.

## **Key Vocabulary:**

System unit, monitor, switch, shut down, log on, log off, windows, folder, new folder.

Presentation, Microsoft PowerPoint, OpenOffice Impress, Google Slides, Apple Keynote.

New slide, slide layout, text box, format, font, colour, background, line.

Image, picture, photo, format, insert, copy, folder, network, aspect ratio.

Slide, Slide Sorter View, drag, present.

Search, print, options, date, print options, black and white, colour, selected pages, double sided.

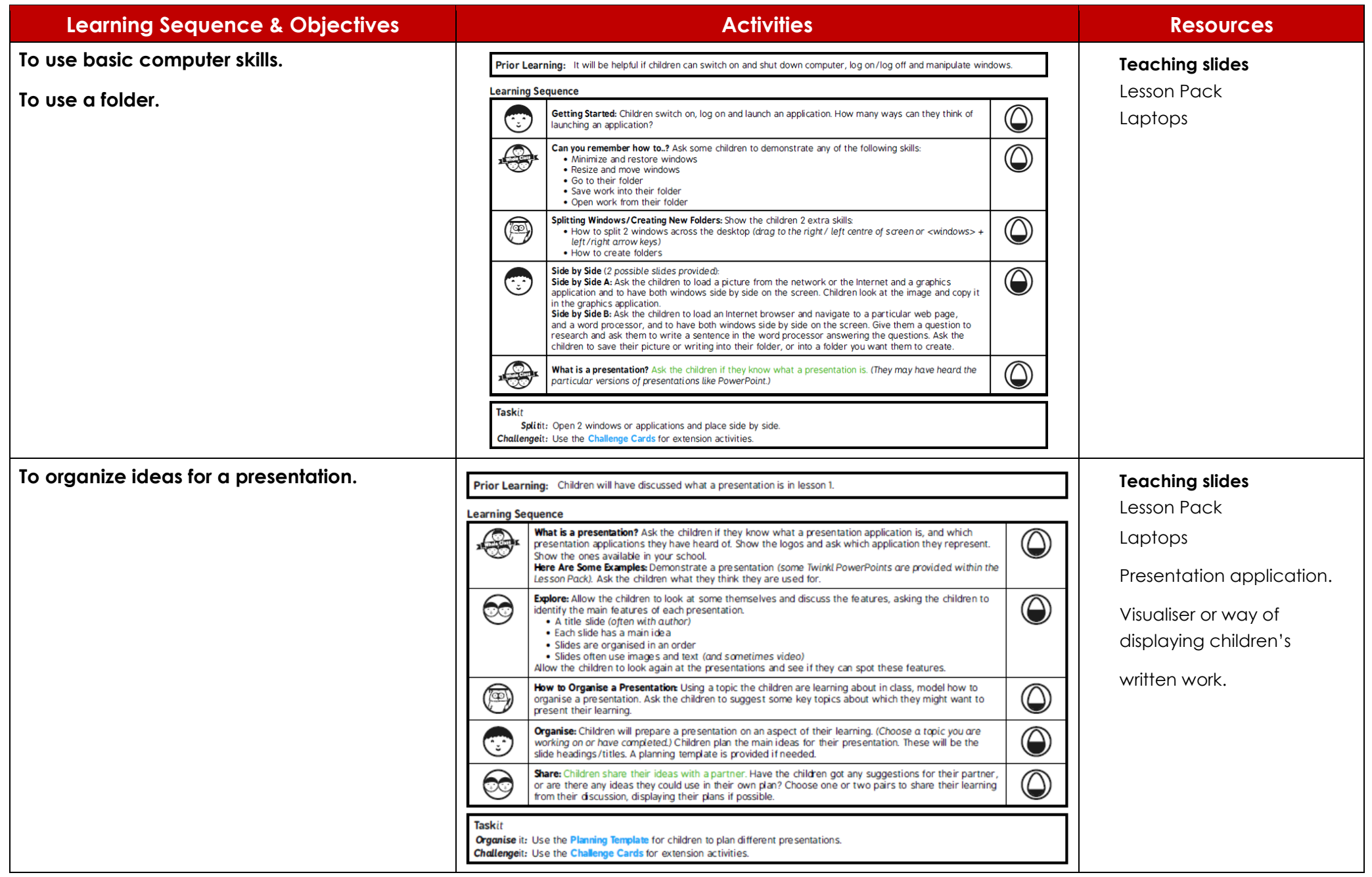

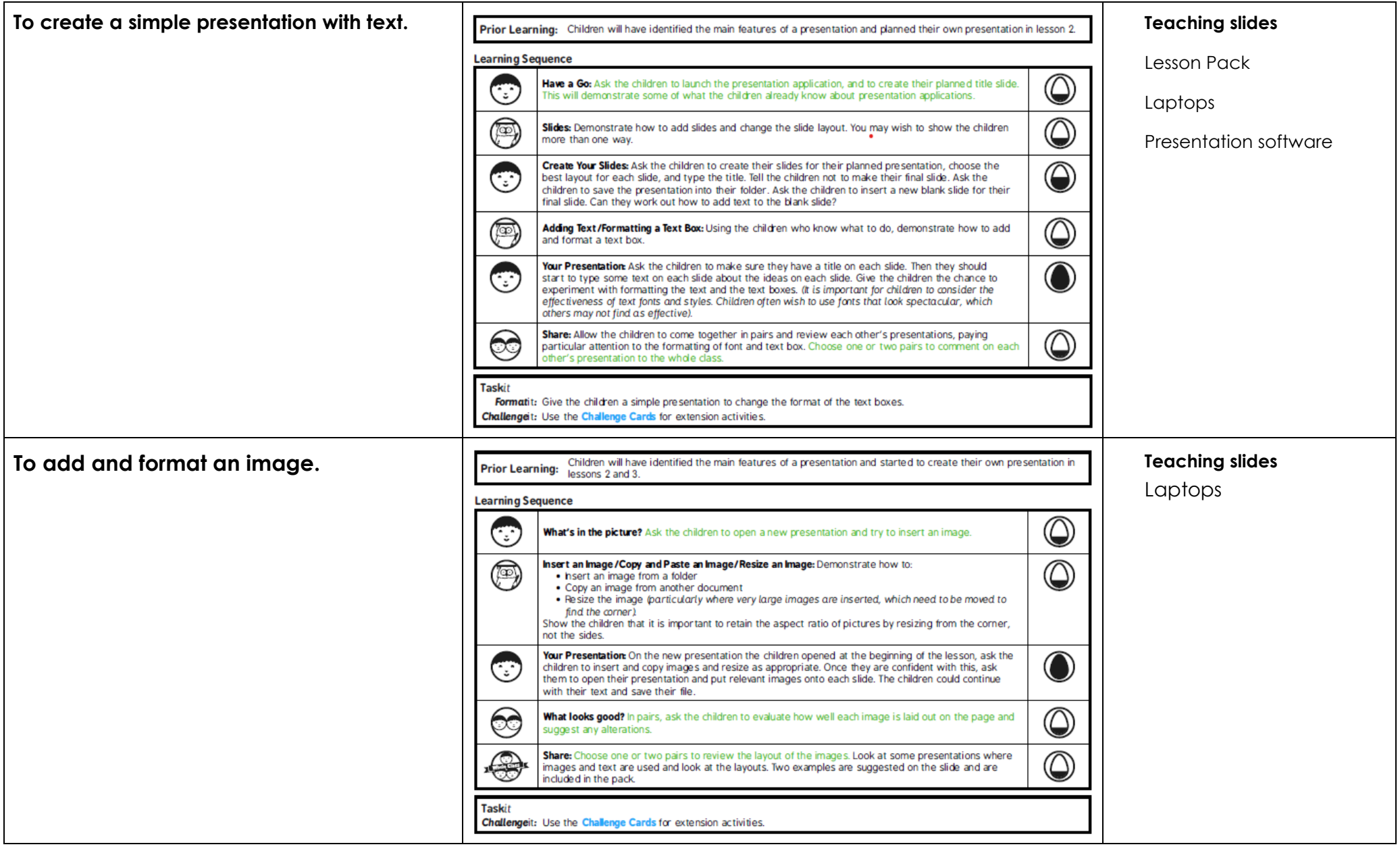

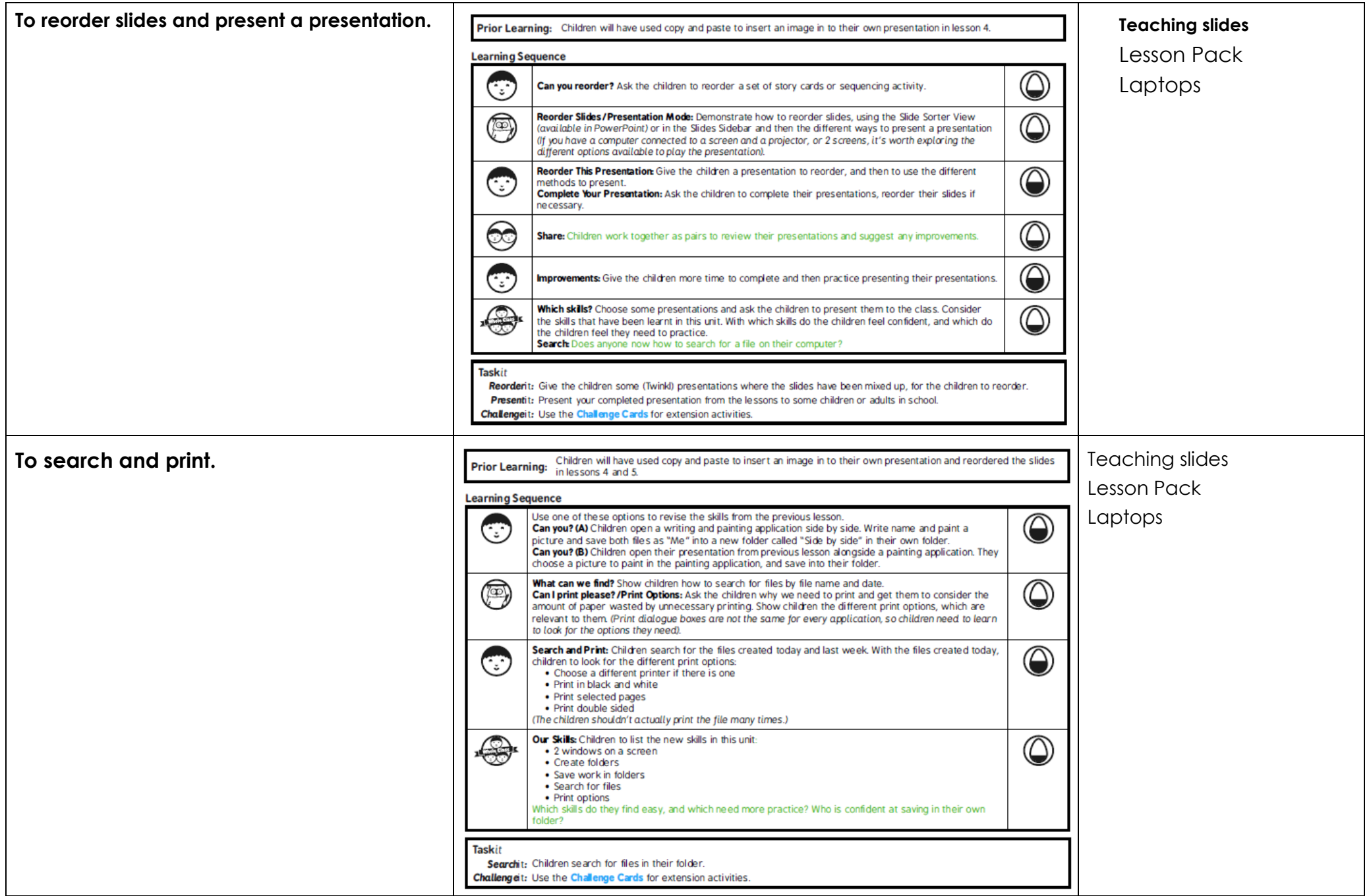